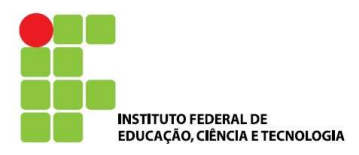

Curso Superior de Engenharia Elétrica Exercício - Projeções Ortogonais Prof.<sup>a</sup> Paula Irigon

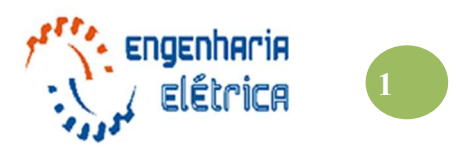

Data: Carl Aluno: Aluno: Carl Aluno: Turma: Turma: Turma: Turma: Turma: Turma: Turma: Turma: Turma: Turma: Turma: Turma: Turma: Turma: Turma: Turma: Turma: Turma: Turma: Turma: Turma: Turma: Turma: Turma: Turma: Turma: Tur

Represente o objeto ilustrado abaixo, através de suas vistas ortogonais cotadas, conforme orientação da Norma. Utilizar a representação no 1º diedro. Vista frontal conforme o sinalizado na imagem.

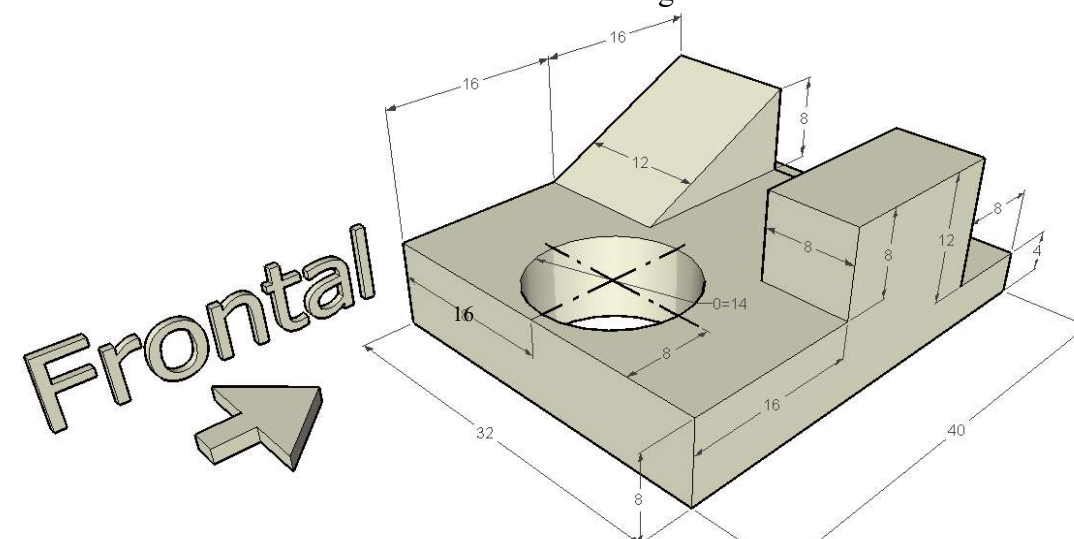

## Unidade: centímetro

## CONFIGURAÇÕES DO AUTOCAD:

Desenhar no arquivo pré-configurado, disponibilizado no Q-Acadêmico e o bloco A4 criado nas aulas anteriores. Salvar o arquivo na área de trabalho e "salve as" com o seu nome, para começar a prova.

Utilizar a configurações de linhas indicadas na tabela abaixo:

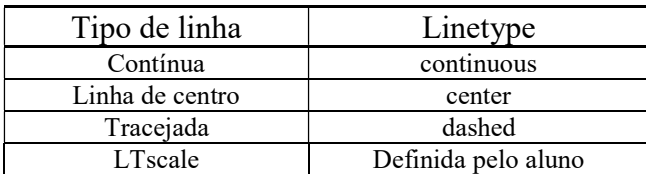

Espessuras de plotagem:

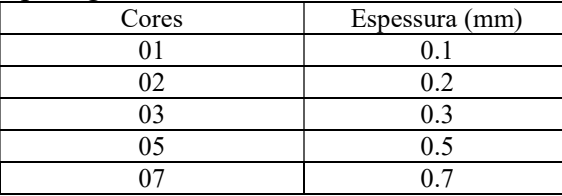

Enviar para o MOODLE dois arquivos:

01) Arquivo do AutoCad – "nome do aluno.dwg" – ex.: "JoanaSilva.dwg"

02) Arquivo plotado - "nome do aluno.pdf" – ex.: "JoanaSilva.pdf"

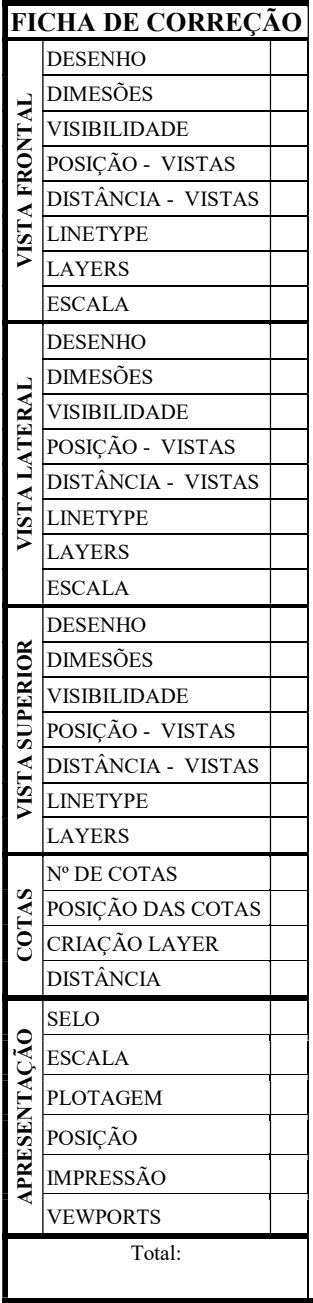

Bom Trabalho!